# FASSTest12CH (Telemetrie AUS) Mode

Bei Betrieb von zwei Empfängern im Dual RX Link Mode, muss bei einem der beiden Empfänger die Telemetrie-Übertragung deaktiviert werden.

- 1 Empfänger einschalten (Sender AUS lassen)
- 2 SW-Taster 5 Sekunden oder mehr gedrückt halten

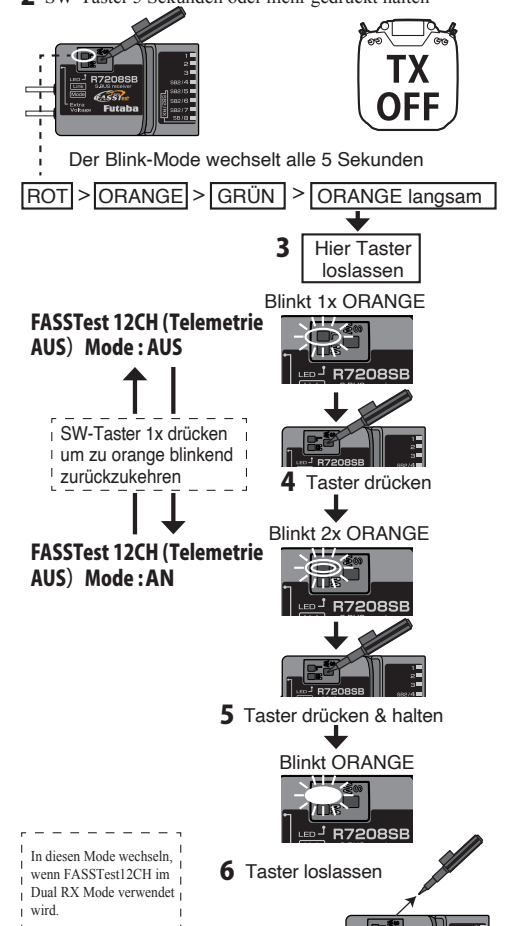

 $\mathbf{V}_{\text{Check}}$ 

# Dual Rx Link Setup

1. Installieren Sie zwei Empfänger, wie zuvor dargestellt.

- 2. Binden Sie die beiden Empfänger, verwenden Sie dabei die Dual Empfänger Funktion des Senders.
- Bei Sendern ohne Dual Empfänger Funktion, die beiden Empfänger einzeln binden.

**Sender im Bindungs Mode (Link Mode)**

Für FASSTest 18CH Dual Mode wählen und Primär-Empfänger binden.

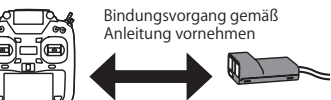

**Primär-Empfänger einschalten und mit Sender binden**

# **Sender im Bindungs Mode (Link Mode)**

Für FASSTest 18CH Dual Mode wählen und Sekundär-Empfänger binden.

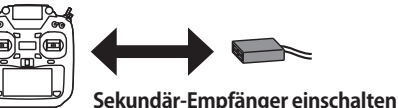

**und mit Sender binden**

# **◆ FUTABA Telemetrie System**

**Bei Verwendung von 2 Empfängern (Dual Empfänger)**  ・Die Telemetrie des Primär-Empfängers kann genutzt werden. ・Die Telemetrie des Sekundär-Empfängers muss deaktiviert werden.

**Ohne Dual Empfänger Funktion**

・Telemetrie ist nicht verfügbar ・Die Telemetrie Funktion muss auf INH (deaktiviert) gesetzt werden.

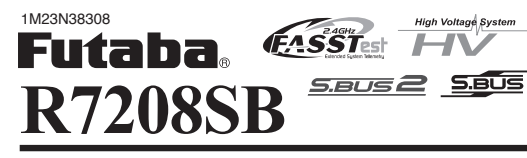

- ◆ **FASSTest-2.4GHz bidirektionale Kommunikation**
- ◆ **Dual Rx Link System**
- ◆**S.BUS2 / S.BUS Port und 8 Kanäle**

## **● Übertragungsart: Futaba FASSTest 2.4GHz**

#### HINWEISE

• Analoge Servos können mit dem R7208SB im FASSTest 12CH Mode NICHT verwendet werden.

• Keine externe Spannung, bevor der Empfänger eingeschaltet ist. **A WARNUNG** 

- 
- **Bei technischen Veränderungen am System durch den Benutzer erlischt die Zulassung des Gerätes und jeglicher Garantieanspruch.**
- **Der R7208SB Empfänger muss vor Vibrationen und Feuchtigkeit geschützt werden, z.B. in Schaumstoff einwickeln.**

**Vermeiden Sie Kurzschlüsse und Berührung mit stromführenden Teilen.**

INSTALLATION DER ANTENNE

**Antenne nicht abschneiden oder zusammenrollen!** 

**Das Antennen-Koaxialkabel nicht stark biegen oder knicken! Die Antennen im 90°Winkel zu einander ausrichten. Die aktiven**

- **Enden stets geradlinig ausrichten. Die Antennen so weit wie möglich entfernt von Motor und Regler**
- **im Modell platzieren, um Störungen zu vermeiden. Die aktiven Enden der Antennen dürfen kein Metall oder Carbon berühren.**

## **Die Antennen dürfen nicht in bewegliche Teile geraten.**

■ Der R7208SB verfügt über zwei Antennen. Für den bestmöglichen Empfang und den sicheren Betrieb des Modells verfügt der R7208SB über sogenanntes Antennen-Diversity. Dadurch wird je nach Fluglage des Modells jeweils das bessere Antennen-Signal von der Elektronik ausgewertet und verarbeitet.

**DUAL LINK RX SYSTEM**

Der **R7208SB** verfügt über das **Dual Rx Link System**, mit dem zwei S.BUS/S.BUS2 Empfänger parallel betrieben werden können. Durch die Empfänger-Redundanz wird die Ausfallsicherheit im Modell weiter erhöht: Im Falle eines Problems am Hauptempfänger, schaltet das System blitzschnell auf den zweiten Empfänger um.

**Für den Betrieb des R7208SB im Dual Link Mode ist ein zusätzlicher S.BUS/S.BUS2-Empfänger erforderlich.**

## INSTALLATION DER ANTENNE in CARBON RÜMPFEN

**Die aktiven Enden der beiden Antennen (30 mm) müssen durch die Rumpfwand nach außen geführt und gesichert werden. Die Antennen dürfen KEINESFALLS im Rumpf liegen, da Carbon das Signal abschirmt.** S.BUS ANSCHLÜSSE

**S.BUS Servos und Gyros dürfen nicht am S.BUS2 Port angeschlossen werden.** HINWEISE ZUM BINDUNGSVORGANG

**Trennen Sie den Akku vom Antrieb während des Bindunsvorgangs. Es besteht Verletzungsgefahr, falls der Motor unkontrolliert anläuft.**

**Nach dem erfolgreichen Bindunsgvorgang, den Empfänger aus-**

**und wieder einschalten, um die Bindung zu prüfen.**

**Schalten Sie stets zuerst den Sender und dann den Empfänger ein.**

**Falls der R7208SB Empfänger zuvor mit einem anderen Sender gebunden war, darauf achten, dass dieser Sender während des neuen Bindungsvorgangs NICHT eingeschaltet ist.**

Korrekte Steckerausrichtung

**Stecker NIEMALS wie dargestellt einsetzen!!!**

■ Ein falsch eingesetzter Stecker kann einen Kurzschluss verursachen und die Elektronik des Empfängers und anderer Komponenten irreparabel zerstören.

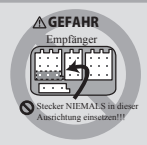

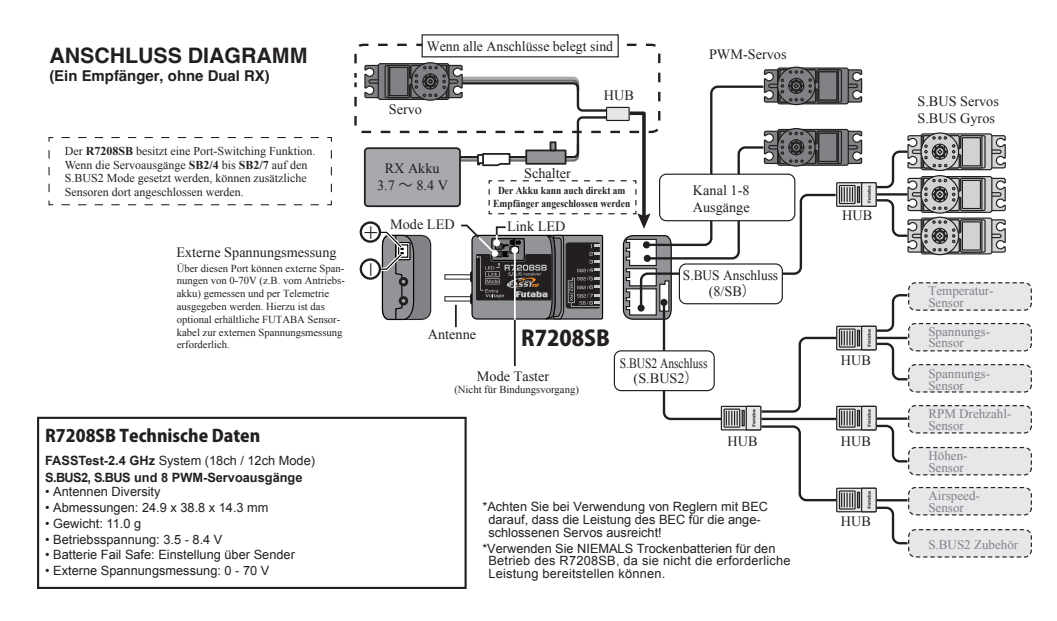

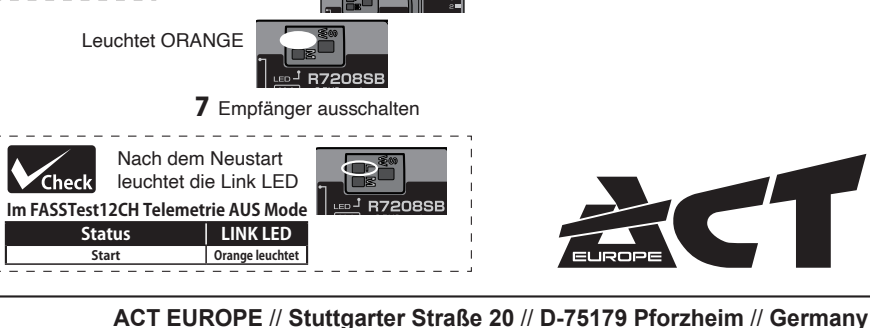

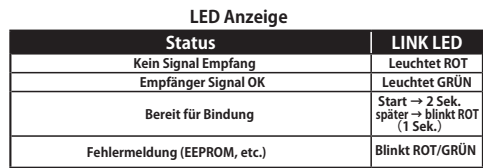

## **Im Dual RX Link Mode**

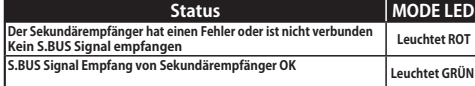

### **Im FASSTest12CH Telemetrie AUS Mode**

**Status LINK LED** 

**Start leuchtet ORANGE**

# Link

FASSTest arbeitet als bi-direktionales Sende-/Empfangssystem mit dem R7208SB Empfänger und jedem Futaba Sender mit FASSTest Übertragungssystem. Optional erhältliche Telemetrie-Sensoren können an der S.BUS2 Schnittstelle angeschlossen werden. Deren Daten werden im Senderdisplay angezeigt.

## **Bindung (Link) mit einem FASSTest Sender**

**1.** Sender und Empfänger im Abstand von ca. 50 cm platzieren. **2.** Sender einschalten. Sender in den Binding Modus versetzen (per Programm-Schritt, s. Anleitung Sender) **3.** Empfänger einschalten **4.** Der Empfänger befindet sich für ca. 2 Sek. im Link-Mode, danach geht der Empfänger wieder in den Normal-Mode. **5.** Wenn die Link-LED von Blinken auf Dauergrün wechselt, ist der Bindungsvorgang beendet.

• Weitere Infos zu diesem Vorgang können in der Bedienungsanleitung des Senders nachgelesen werden.

• Sind mehrere FASSTest Systeme gleichzeitig in der Nähe eingeschaltet, kann in seltenen Fällen der Bindungsvorgang fehlschlagen. Auch kann es passieren, dass der Empfänger an den falschen Sender gebunden wird. Prüfen Sie nach dem Bindungsvorgang SORGFÄLTIG, ob der Empfänger auch mit dem richtigen Sender gebunden ist und nur mit diesem funktioniert.

• Wird der Sender oder das Übertragungssystem gewechselt, so muss der Empfänger neu gebunden mit dem Sender gebunden werden.

# **S.BUS2**

S.BUS2 erweitert den S.BUS und ermöglicht Telemetrie-Funktionen. Telemetrie-Sensoren müssen daher immer an die S.BUS2 Schnittstelle angeschlossen werden. WICHTIG: Es können nur S.BUS2 kompatible Geräte an der S.BUS2 Schnittstelle angeschlossen werden.

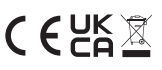

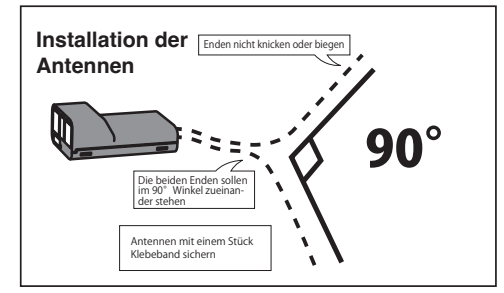

# Kanal Mode wechseln (Servoausgänge)

Der R7208SB kann seine Kanalzuweisungen ändern wie in der folgenden Tabelle beschrieben. Dies ist besonders wichtig, wenn der Empfänger im Dual-Empfänger-Modus verwendet wird. Mehr Informationen finden Sie in der Bedienungsanleitung Ihres Senders.

**1.** Empfänger einschalten (bei ausgeschaltetem Sender).

**2.** SW-Taster für 5-10 Sek. gedrückt halten.

**3.** Wenn die LED von rot blinken auf orange blinken wechselt, den SW-Taster wieder loslassen.

**4.** Die LED muss nun zweimal rot blinken, Bedeutung der LED siehe Tabelle unten.

**5.** Mit jeder Betätigung des SW-Tasters wechselt der Empfänger in den nächsten Mode.

**6.** Nach Erreichen des gewünschten Modes, den Link-Taster mehr als 2 Sek. gedrückt halten. Wenn die LED grün / rot blinkt, SW-Taster loslassen.

**7.** Abschließend Empfänger AUS- und wieder EINschalten.

## R7208SB CH Mode Tabelle

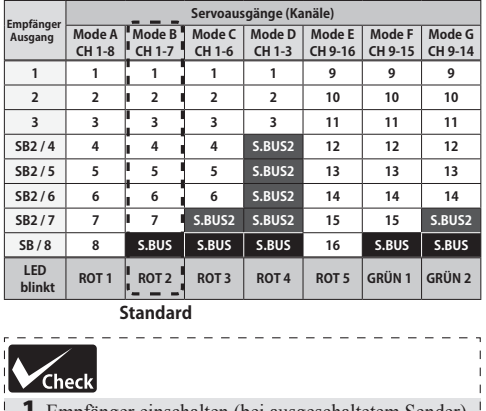

1 Empfänger einschalten (bei ausgeschaltetem Sender)

2 Empfänger wartet auf Bindung

3 Die LED zeigt den aktuellen CH Mode an

# Dual Rx Link System

Durch die Installation von zwei Empfängern in einem Flugzeug, übernimmt der zweite Empfänger den Empfang, falls der Haupt-Empfänger ausfällt.

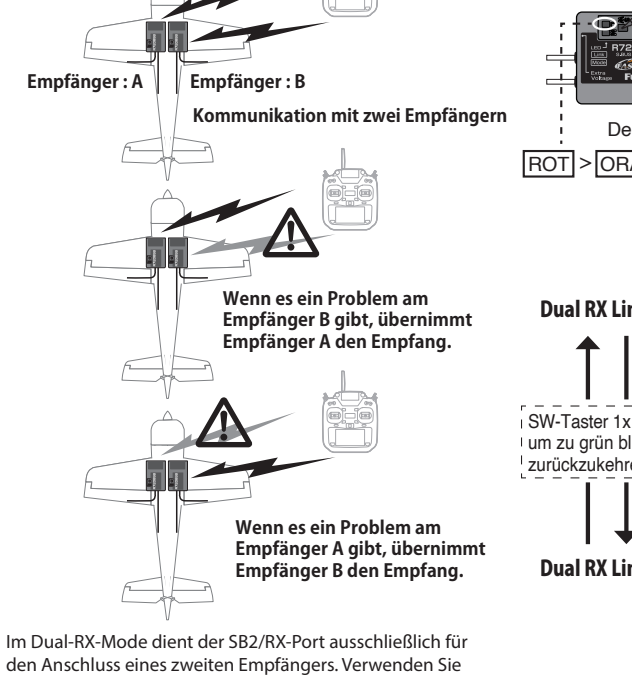

den Anschluss eines zweiten Empfängers. Verwenden Sie also CH-Modus B, C, D, F, G für S.BUS Ausgang und S.BUS2 Ein- & Ausgang.

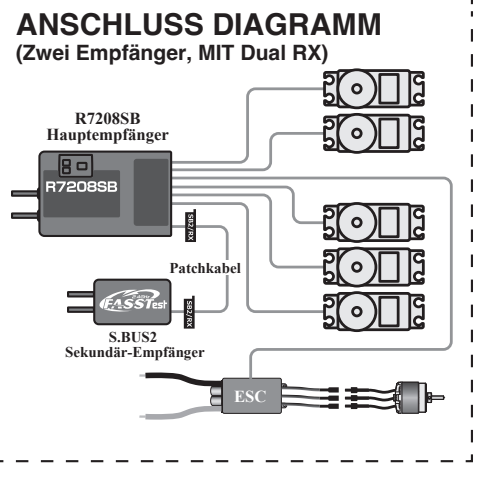

# In den Dual RX Link Mode wechseln

**1.** Empfänger einschalten (bei ausgeschaltetem Sender). **2.** SW-Taster für mindestens 5 Sek. gedrückt halten.

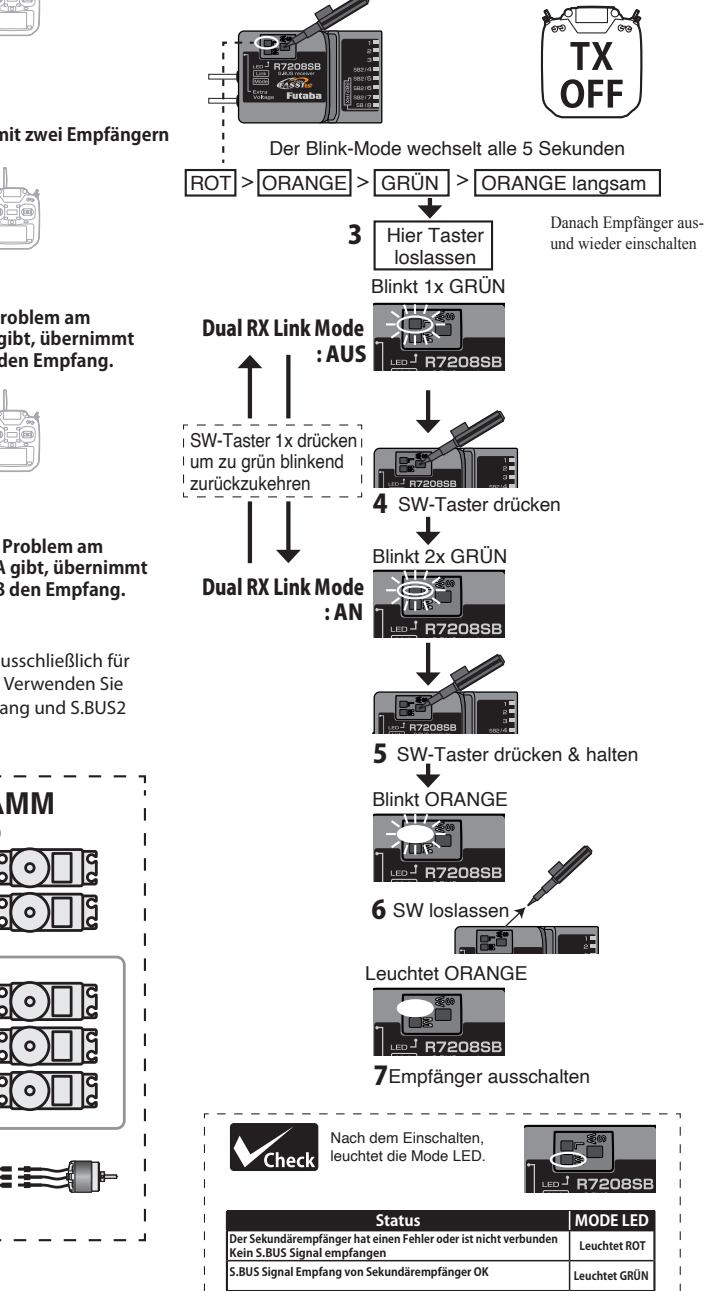